It is critical that users properly configure their Pop-up Blockers so it will not interfere with the MCL system. Areas of the system that are affected by pop-up blockers:

- Credit Analyzer After clicking Order on the Credit Analyzer Order Option window the Credit Analyzer Report is not displayed.
- Credit Card Payment If a user/company is required to pay by credit card, after they click on the order button the system cannot prompt them the Credit Card Payment window. So they are stuck at the order screen and cannot proceed to order.
- Viewing Credit Reports Clicking on the WEB or PDF link does not display the Credit Report.

• ePrint - The ePrint printing dialog is not displayed when attempting to auto-print or ePrint. If a system needs a pop blocker the system may be infected with a virus or spyware. Spyware acts like free legitimate software such as Internet Speed Enhancers (Internet Optimizer), Internet Toolbars (WebSearch Toolbar, HotBar, MyQuickSearch) music downloaders (Kazaa, Bearshare, Limewire and Morhpheus), screen savers (Aquarium Screensavers), or even a Spyware scanner but is actually monitoring and collecting data on the user's web activities usually without their knowledge. The information gathered is used to provide advertisements (a.k.a pop-up ads) according to user's interests. Sometimes the Spyware program requires advertisements to be displayed if the program is running. Spyware can even record the user's keystrokes as they type passwords, credit card numbers, and other sensitive information like credit reports jeopardizing the consumer's identity! Infect systems should have the Spyware removed immediately to prevent further damage to the system and identity theft. If a user suspects their system is affected with a virus or spyware or is unable/having difficulty removing Spyware please have the user consult with an IT Professional.

Most pop-up blockers will allow users to selectively allow pop-ups from certain sites or disable the pop-up blocker all together. We have provided instructions for the most common pop-up blockers. Use the pictures below to help the users to determine which pop-up blocker they may have. If the users cannot find a pop-up blocker use [this](http://www.popuptest.com/) test to determine if they have one.

Google Toolbar

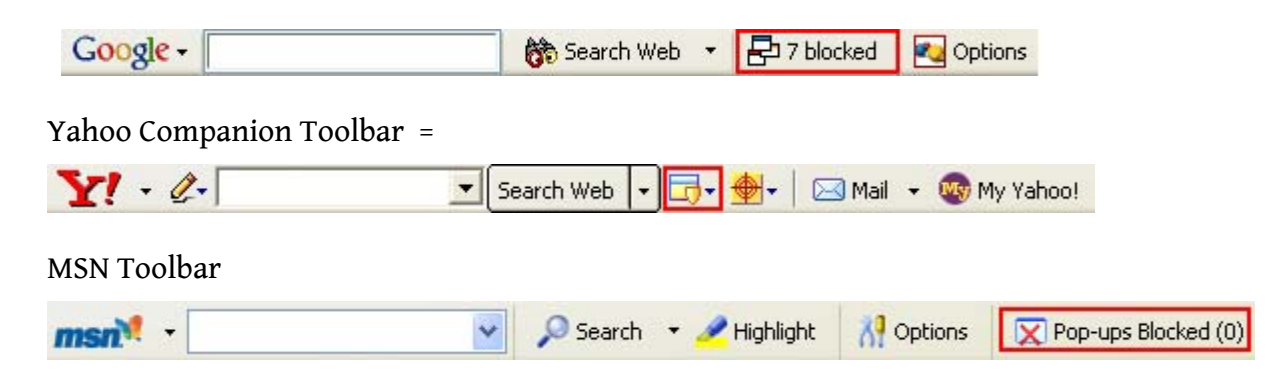

Windows XP with Service Pack 2 installed includes a pop-up stopper for Internet Explorer.

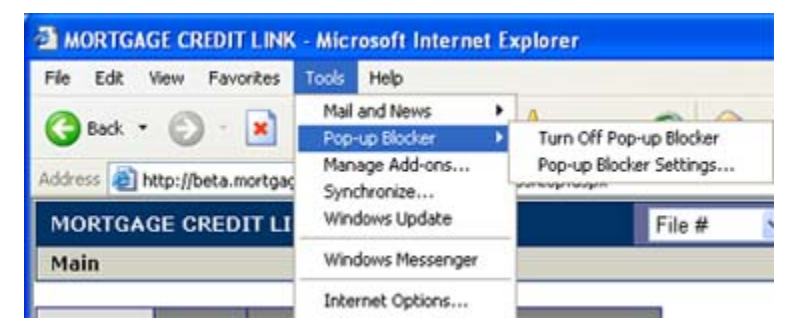

For more information about Spyware go to [www.spywareguide.com](http://www.spywareguide.com/)